1. 手机端:

老板助手商超版需要先开通云数据库

老板助手支持两种登录方式:

第一种方式: 微信小程序搜: 多语言老板助手

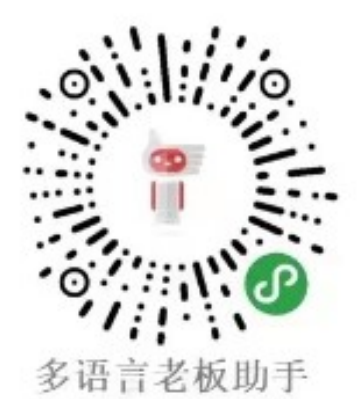

第二种方式: 手机浏览器输入: https://www.s12boss.com:8900/#/

选择第一个图标商超版,不要注册

第1项填入:云数据库账号

第 2 项填入:老板助手 KEY

第 3 项填入: WINDOWS 端软件 S12 的登录账号

第 4 项填入: WINDOWS 端软件 S12 的登录账号

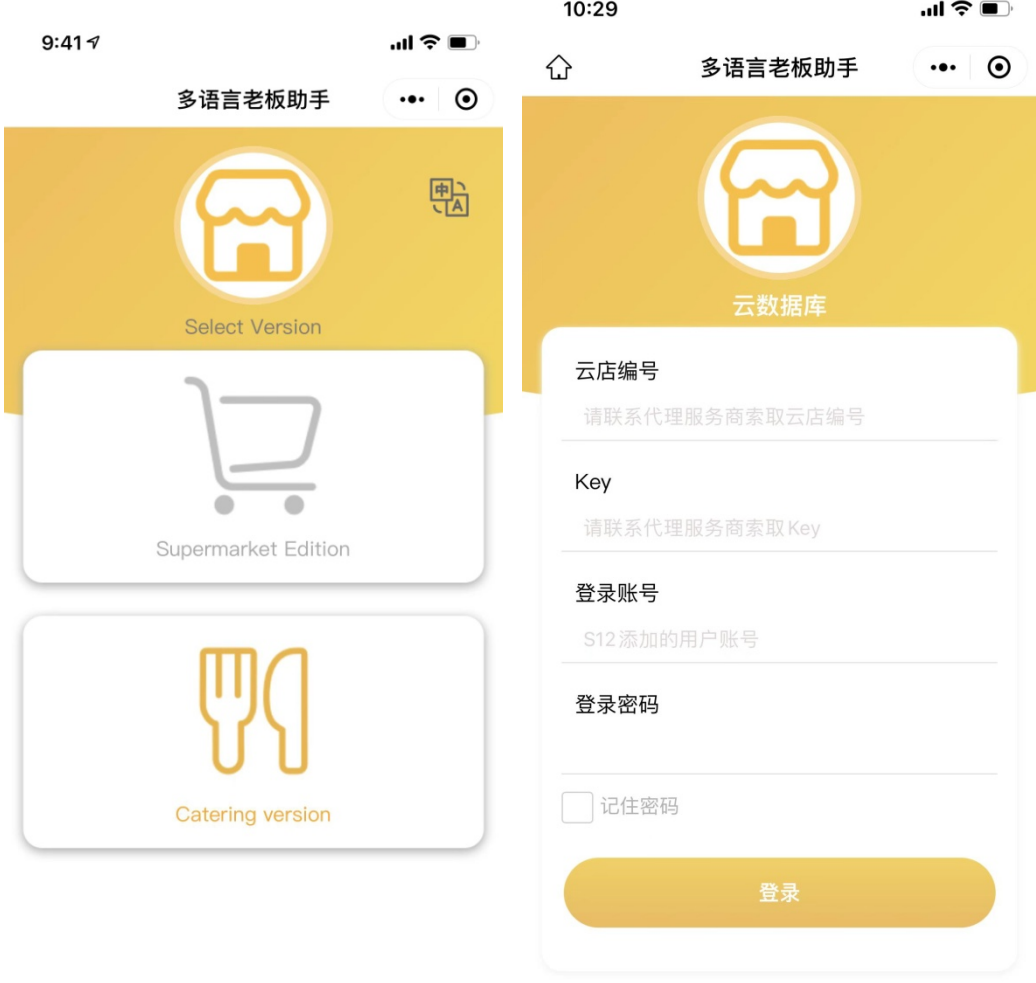